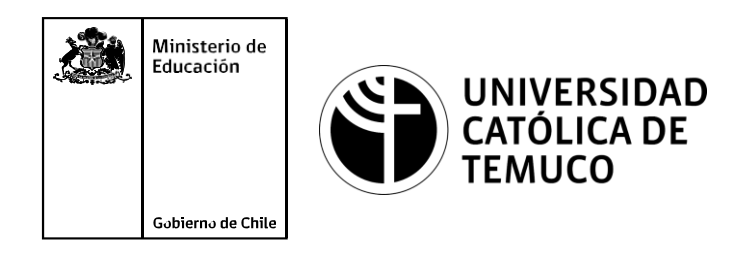

## **PROGRAMABILIDAD DE LAS REDES EN PHYTON**

**Módulo 9: Mantenimiento de redes de acceso y banda ancha.**

**Telecomunicaciones**

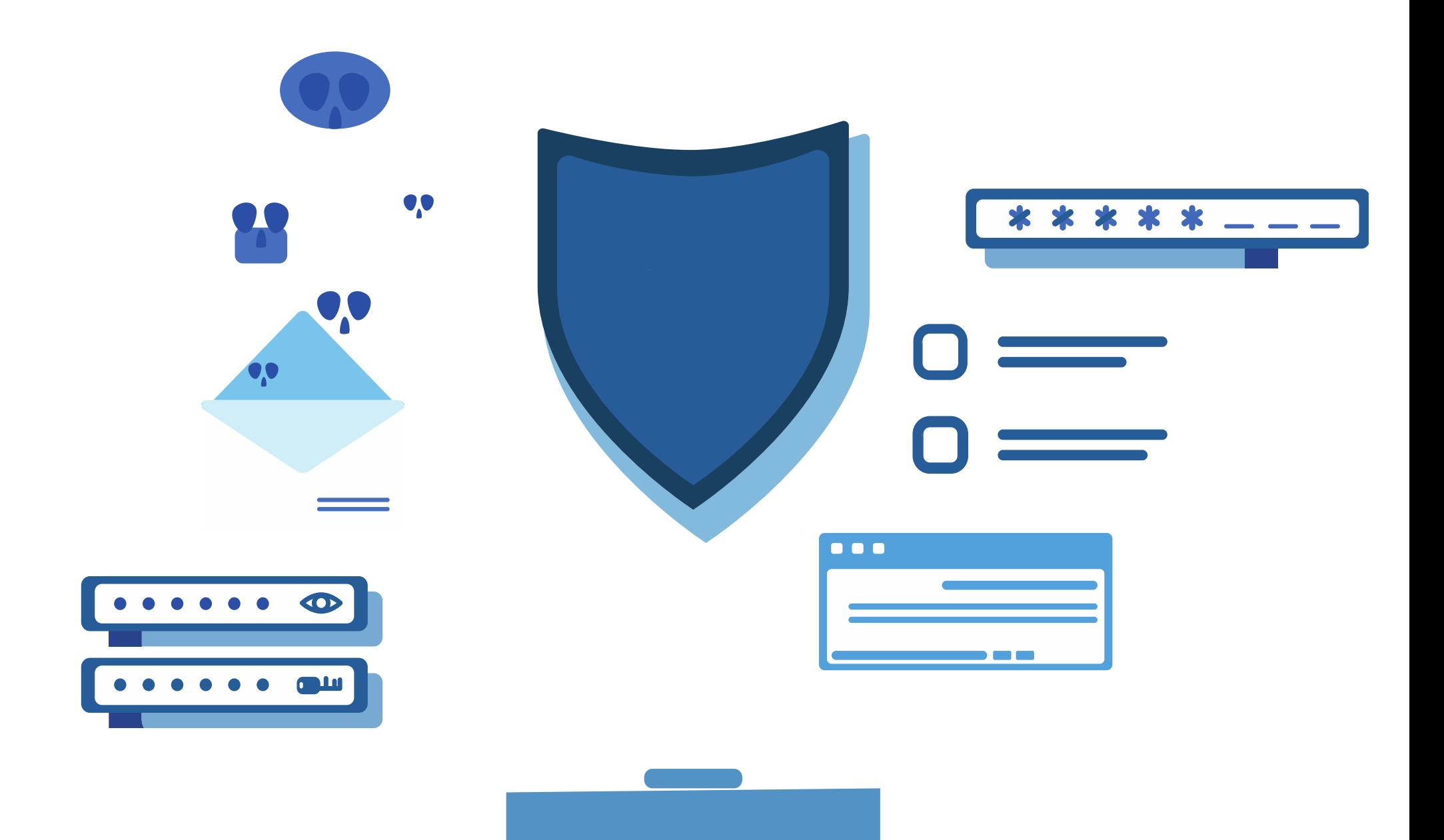

**OA1** Leer y utilizar esquemas, proyectos y en general todo el lenguaje simbólico asociado a las operaciones de montaje y mantenimiento de redes de telecomunicaciones. **OA6** Realizar mantenimiento y reparaciones menores en equipos ysistemas de telecomunicaciones, utilizando herramientas y pautas de mantención establecidas por el fabricante. **OA7** Aplicar la normativa y los implementos de seguridad y protección relativos almontaje y el mantenimiento de las instalaciones de telecomunicaciones y la normativa del medio ambiente. **OA2** Instalar equipos y sistemas de telecomunicaciones de generación, transmisión, repetición, amplificación, recepción y distribución de señal de voz, imagen y datos, según solicitud de trabajo y especificaciones técnicas del proyecto. **OA4** Realizar medidas y pruebas de conexión y de continuidad de señal eléctrica, de voz, imagen y datos- en equipos, sistemas y de redes de telecomunicaciones, utilizando instrumentos de medición y certificación de calidad de la señal autorizada por la normativa vigente. **OA8** Instalar y configurar una red inálambrica según tecnologías y protocolos establecidos. **OA7** Aplicar la normativa y los implementos de seguridad y protección relativos al montaje y el mantenimiento de las instalaciones de telecomunicaciones y la normativa del medio ambiente. **OA2** Instalar equipos y sistemas de telecomunicaciones de generación, transmisión, repetición, amplificación, recepción, y distribución de señal de voz, imagen y datos, según solicitud de trabajo y especificaciones técnicas del proyecto. **OA10** Determinar los equipos y sistemas de comunicación necesarios para una conectividad efectiva y eficiente, de acuerdo a los requerimientos de los usuarios. **OA9** Detectar y corregir fallas en circuitos de corriente continua de acuerdo a los **Perfil de Egresso - Objetivos de Morental establecidos y de Seguridad establecidos y de Seguridad establecidos.**<br>
Modulo 1 Módulo 1 Módulo 2 Módulo 2 Módulo 2 Módulo 2 Módulo 2 Módulo 2 Módulo 2 Módulo 2 Módulo 2 Módulo **OA5** Instalar y configurar una red de telefonía (tradicional o IP) en una organización según los parámetros técnicos establecidos.**OA3** Instalar y/o configurar sistemas operativos en computadores o servidores<br>con el fin de incorporarlos a una red laN, cumpliendo con los estándares de<br>calidad y seguridad establecidos. con el fin de incorporarlos a una red laN, cumpliendo con los estándares de calidad y seguridad establecidos. Módulo 10 Módulo 9 **OA10** Determinar los equipos y sistemas de comunicación necesarios para una conectividad efectiva y eficiente, de acuerdo, a los requerimientos de los usuarios. **OA6** Realizar el mantenimiento y reparaciones menores en equipos y sistemas de telecomunicaciones, utilizando herramientas y pautas de mantención establecidas por el fabricante. No está asociado a Objetivos de Aprendizaje de la Especialidad (AOE), sino a genéricos. No obstante, puede asociarse a un OAE como estrategia didáctica.

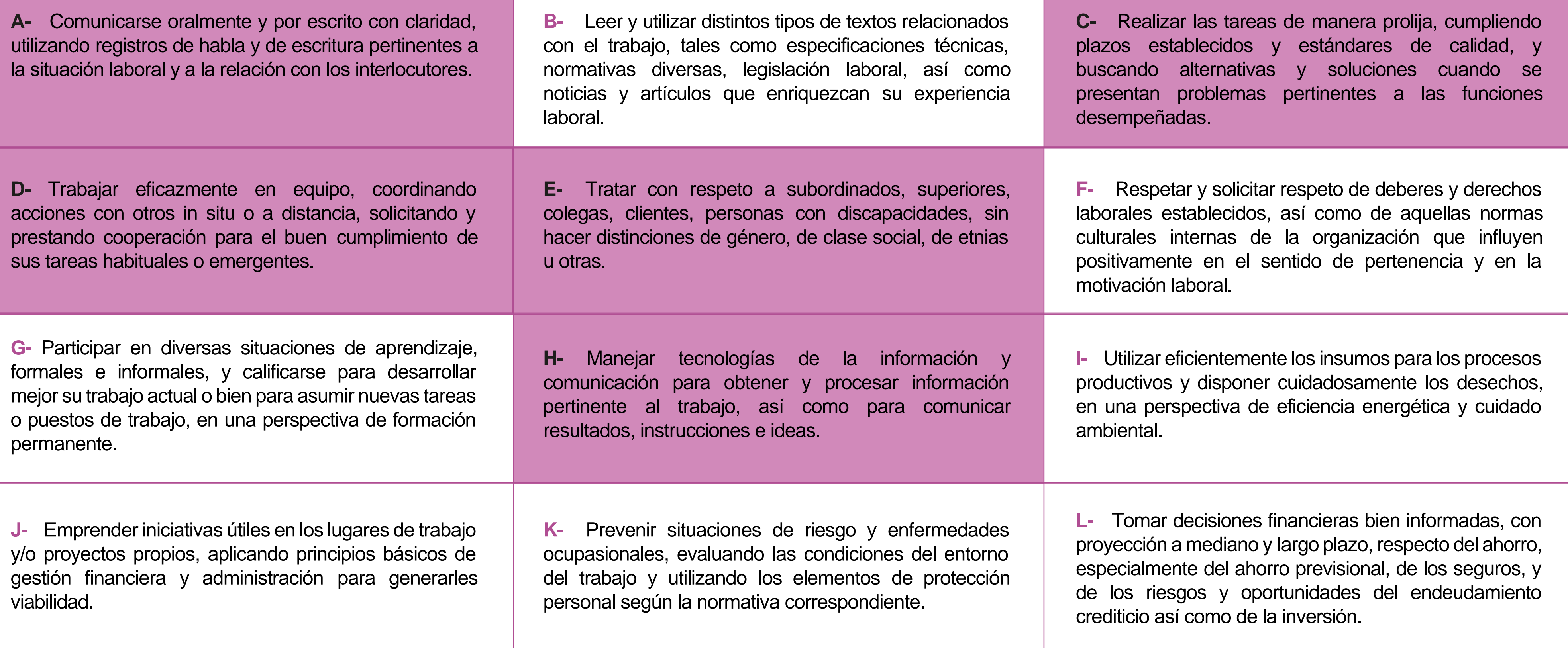

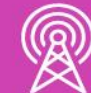

## **Perfil de Egreso – Objetivos de Aprendizaje Genéricos**

#### **HABILIDADES APLICACIÓN EN CONTEXTO**

#### **5. Trabajo con otros**

1.Trabaja colaborativamente en actividades y funciones coordinándose con otros en diversoscontextos.

#### **6. Autonomía**

1.Se desempeña con autonomía en actividades y funciones especializadas en diversos contextos con supervisión directa.

1.Actúa de acuerdo a las normas y protocolos que guían su desempeño y reconoce el impacto que la calidad de su trabajo tiene sobre el proceso productivo o la entrega de servicios. 2.Responde por cumplimiento de los procedimientos y resultados de sus actividades.

2.Toma decisiones en actividades propias y en aquellas que inciden en el quehacer de otros en contextos conocidos.

3.Comprende y valora los efectos de sus acciones sobre la salud y la vida, la organización, la sociedad y el medio ambiente. 4.Actúa acorde al marco de sus conocimientos. experiencias y alcance de sus actividades y funciones

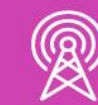

3.Evalua el proceso y el resultado de sus actividades y funciones de acuerdo a parámetros establecidos para mejorar sus prácticas.

4.Busca oportunidades y redes para el desarrollo de sus capacidades

#### **7.Ética yresponsabilidad**

#### **1. Información**

1.Analiza y utiliza información de acuerdo a parámetros establecidos para responder a las necesidades propias de sus actividades y funciones.

2.Identifica y analiza información para fundamentar y responder a las necesidades propias de sus actividades.

#### **2. Resolución de problemas**

1.Reconoce y previene problemas de acuerdo a parámetros establecidos en contextos conocidos propios de su actividad o funcion.

2.Detecta las causas que originan problemas en contextos conocidos de acuerdo aparámetros establecidos.

3.Aplica soluciones a problemas de acuerdo a parámetros establecidos en contextos conocidos propios de una función.

#### **3. Uso de recursos**

1.Selecciona y utiliza materiales, herramientas y equipamiento para responder a una necesidad propia de una actividad o función especializada en contextos conocidos.

2.Organiza y comprueba la disponibilidad de los materiales, herramientas y equipamiento.

3.Identifica y aplica procedimientos y técnicas específicas de una función de acuedo a parámetros establecidos.

#### **4. Comunicación**

**4.** Comunica y recibe información relacionada a su actividad o función, a través de medios y soportes adecuados en contextos conocidos.

#### **8. Conocimientos**

1.Demuestra conocimientos especificos de su área y de las tendencias de desarrollo para el desempeño de sus actividades y funciones.

#### **CONOCIMIENTO**

### **Marco de CualificacionesTécnico Profesional (MCTP) Nivel3 y su relación con los OAG**

## **Metodología seleccionada**

Esta presentación les ayudará a poder comprender los conceptos necesarios para el desarrollo de su actividad.

**AE3.** Diseñar programas de mediana complejidad, que involucren sentencias, estructuras y programación modular en Python para la solución de problemas, de acuerdo a los requerimientos de su especialidad y contexto laboral.

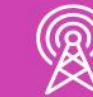

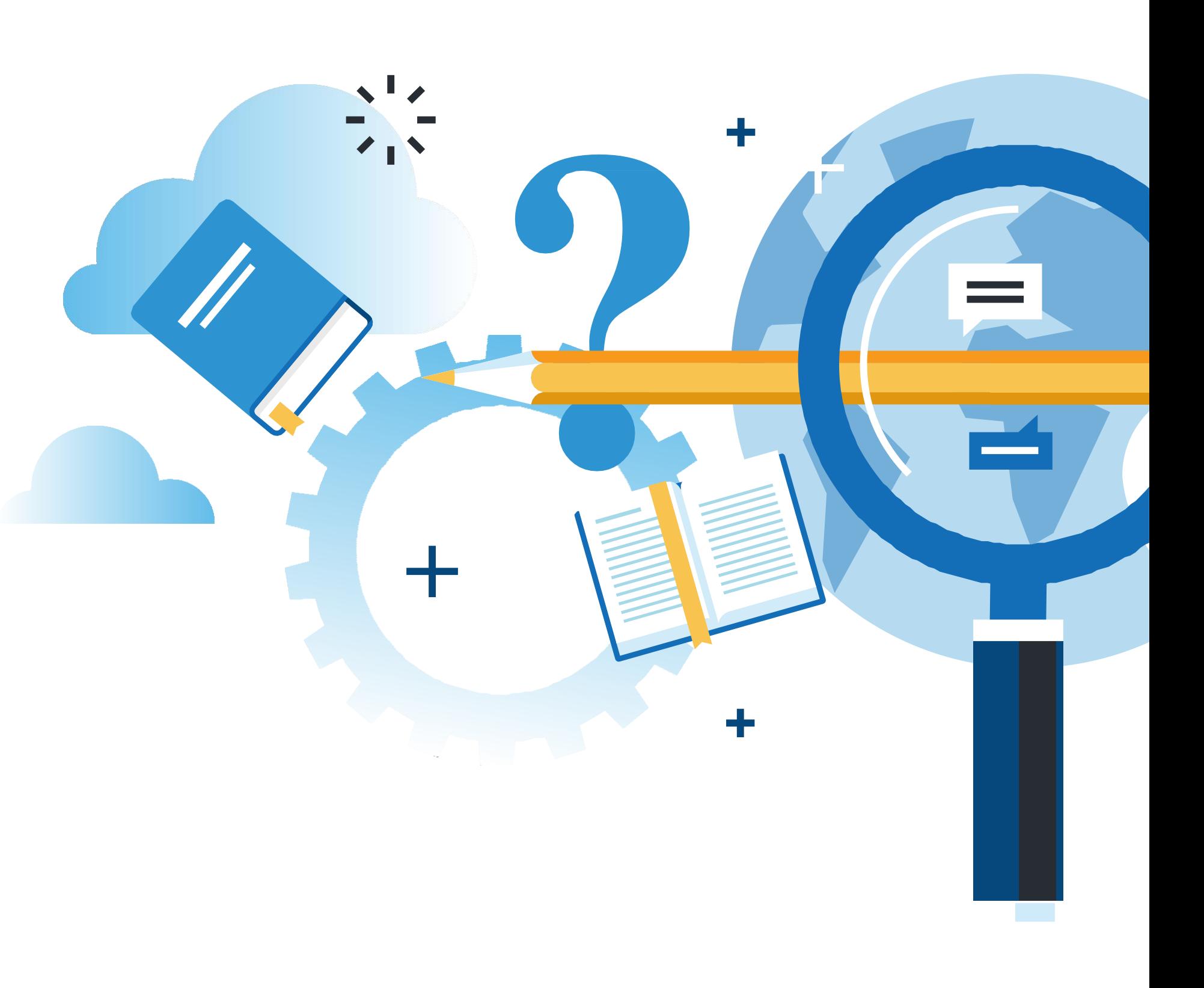

MANTENIMIENTO DE REDES DE ACCESO Y BANDA ANCHA

### **Aprendizaje Esperado**

**Demostración Guiada**

### **¿Qué vamos a lograr con esta actividad para llegar al Aprendizaje Esperado (AE)?**

**Utilizar** script programados en Python, incorporando el uso de funciones, módulos predefinidos del lenguaje y comandos de red, para la resolución de problemas aplicados a su entorno y contexto laboral.

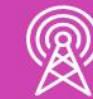

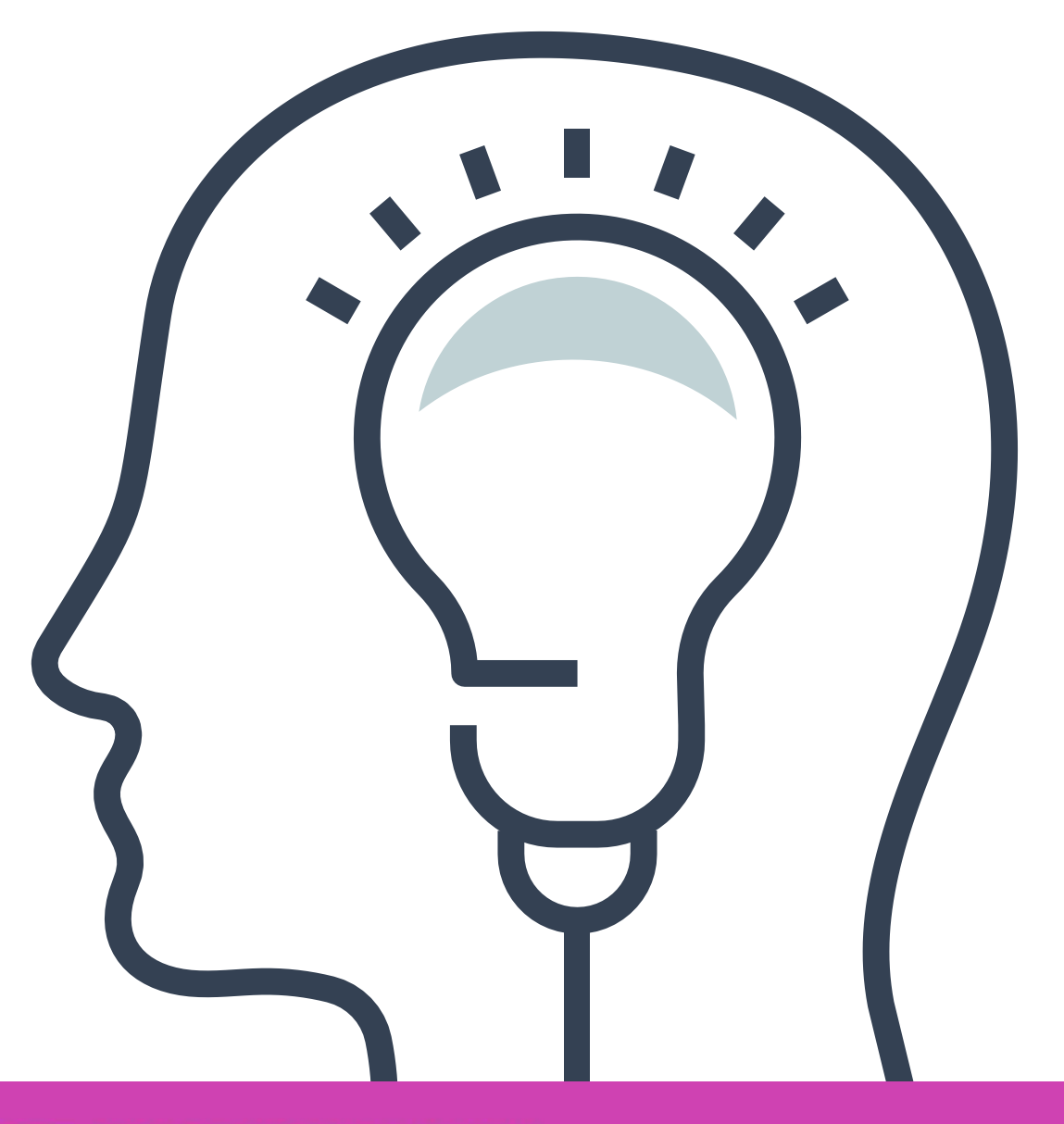

**Programabilidad de redes** << **01**

- Tareas típicas de un ingeniero de redes.
- Automatización de las redes.
- Diseñando scripts: Consideraciones generales.
- Módulos estándar de Python.
- Diseñando scripts: Ejemplos.

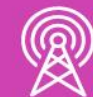

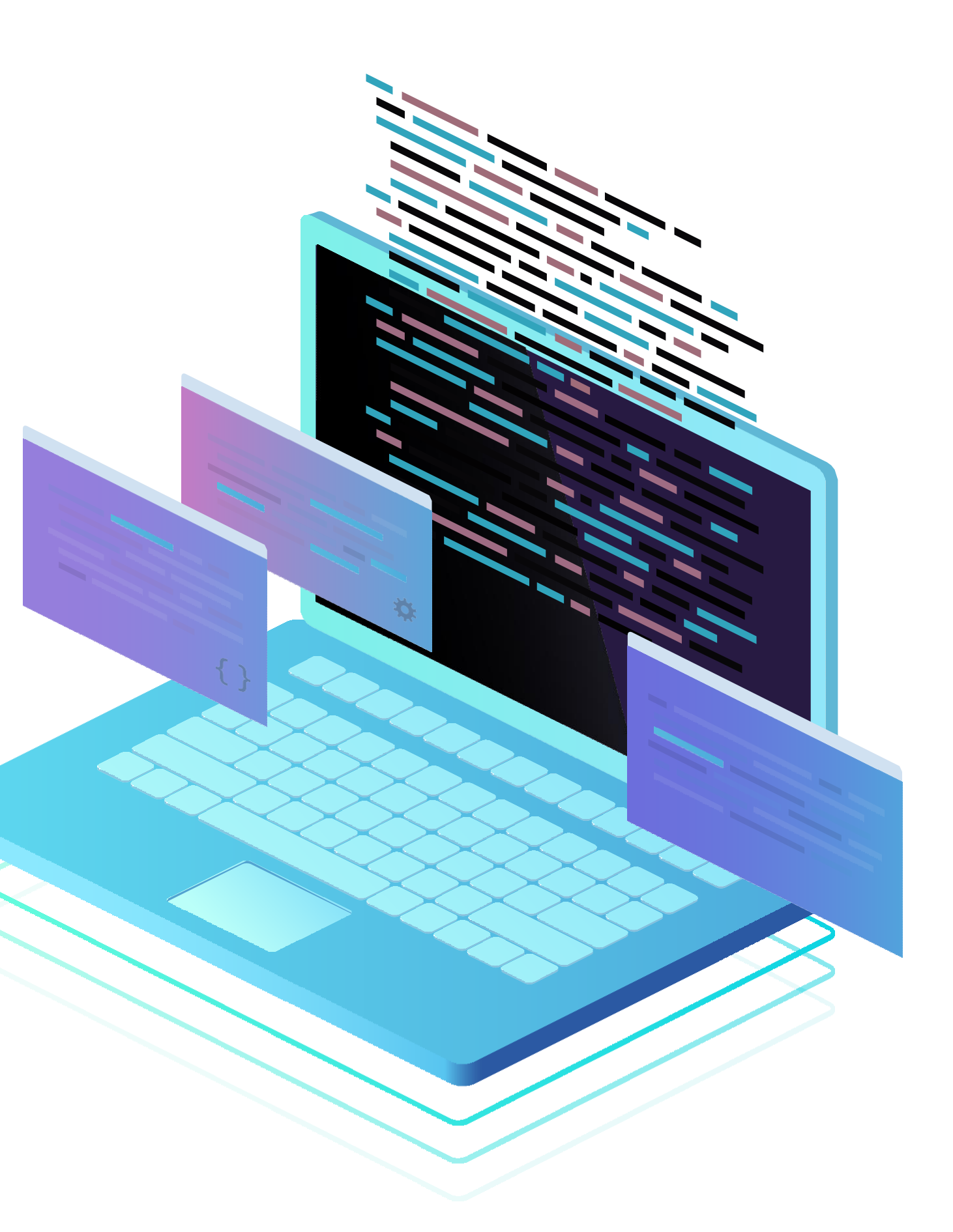

## **Contenidos**

## **¿Sería posible programar esos procesos?**

## **¿Recuerdan qué procesos se realizan de manera más frecuente en una red?**

**¿Qué necesitaríamos para ello?**

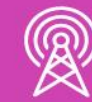

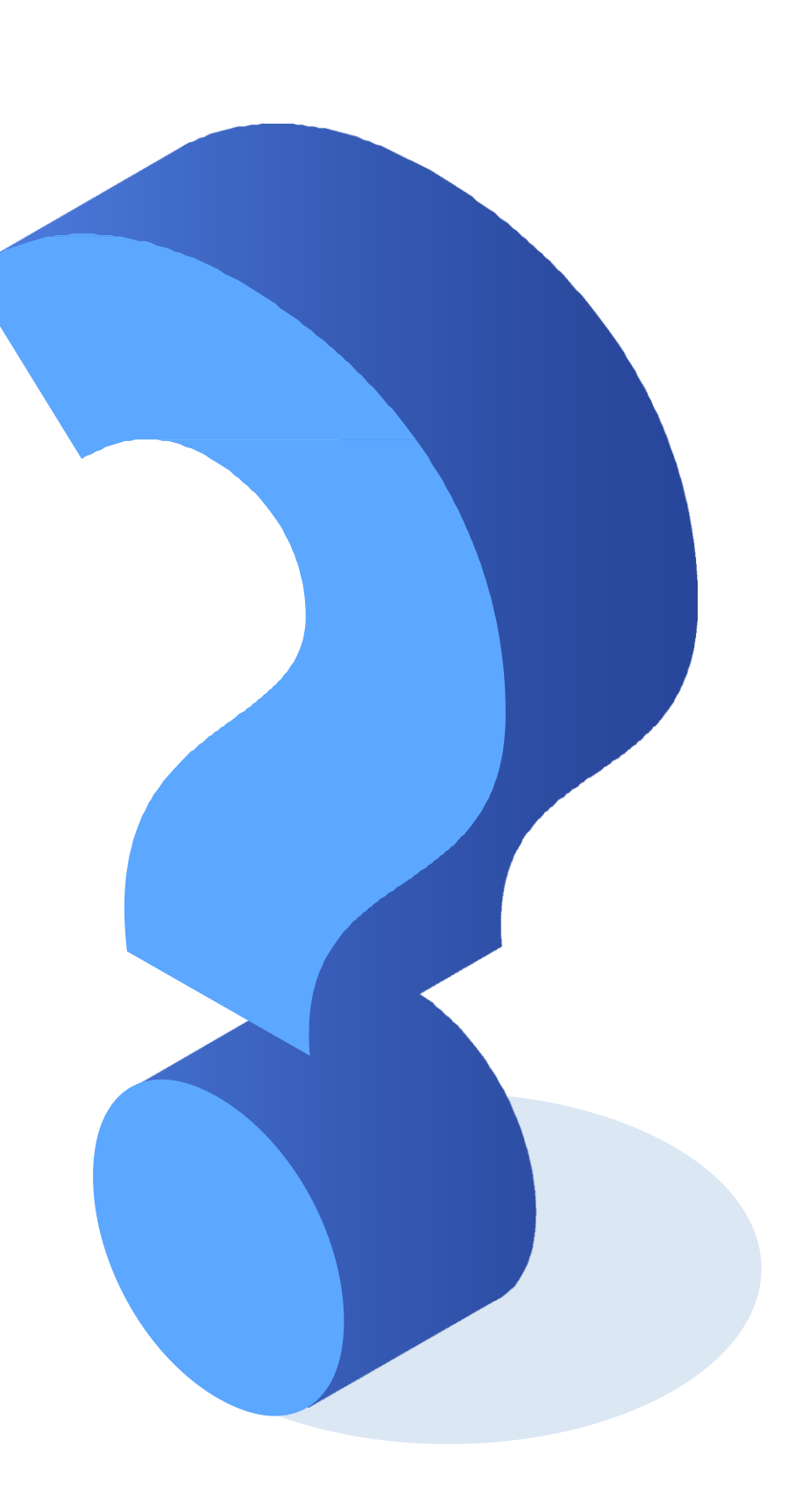

Un ingeniero que administra redes, usualmente realiza algunas tareas típicas o recurrentes con routers, switches, telefonía IP, Wireless y datacenter.

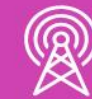

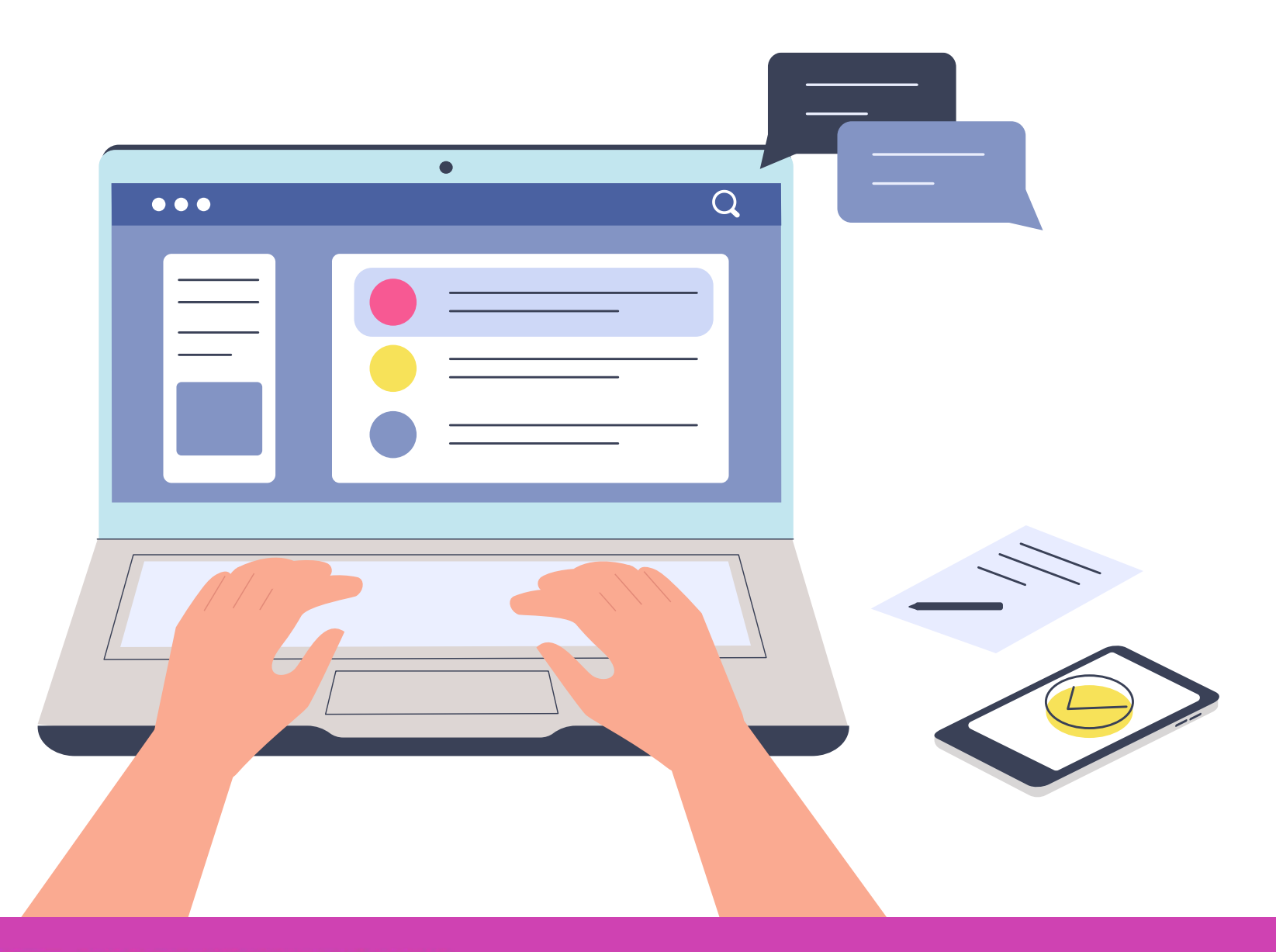

Tradicionalmente el ingeniero se conecta a través de la consola *(CLI: Interfaz de Línea de Comando)* o GUI *(Interfaz Gráfica de Usuario)* y teclea los comandos necesarios para configurar los equipos y/o solucionar los problemas de la red, por lo cual interactúa directamente con el equipo.

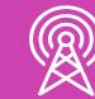

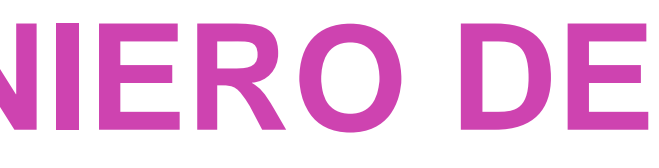

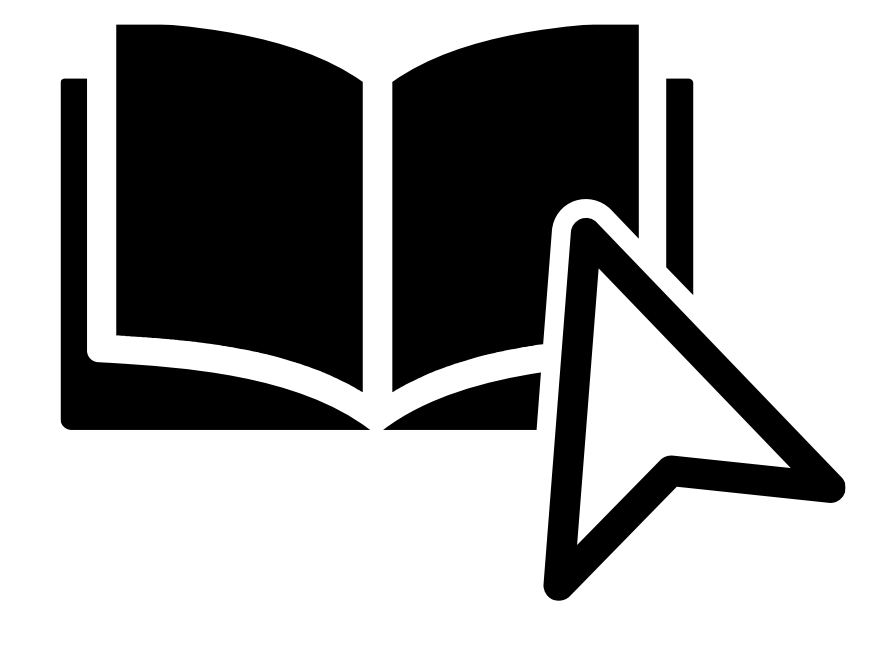

Cuando se hace alguna modificación en la red, esto implica configurar un equipo a la vez, se debe verificar cada equipo para constatar que no se ha alterado el funcionamiento de los otros. Todo este proceso se hace manualmente.

Las herramientas que utilizan los ingenieros para esta tarea, frecuentemente son protocolos como telnet o ssh.

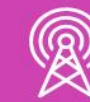

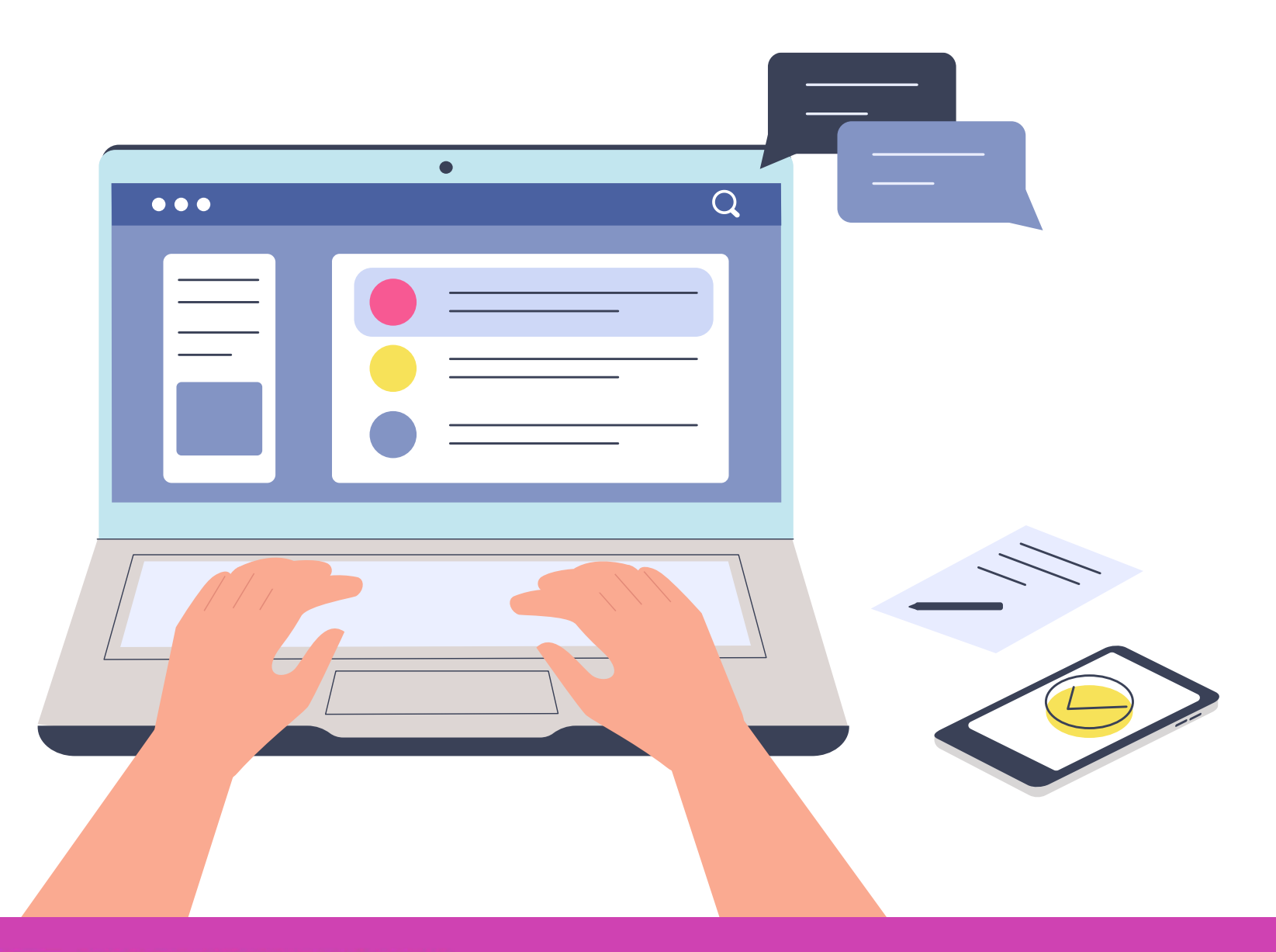

Con el aumento de la cantidad de dispositivos en una red, todas las tareas se vuelven más lentas y complejas, considerando además que los cambios hechos manualmente pueden generar errores.

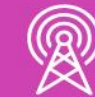

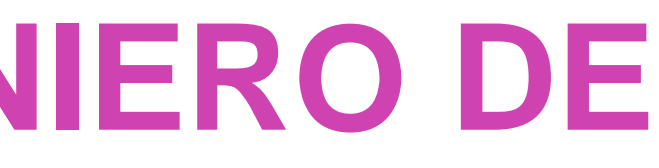

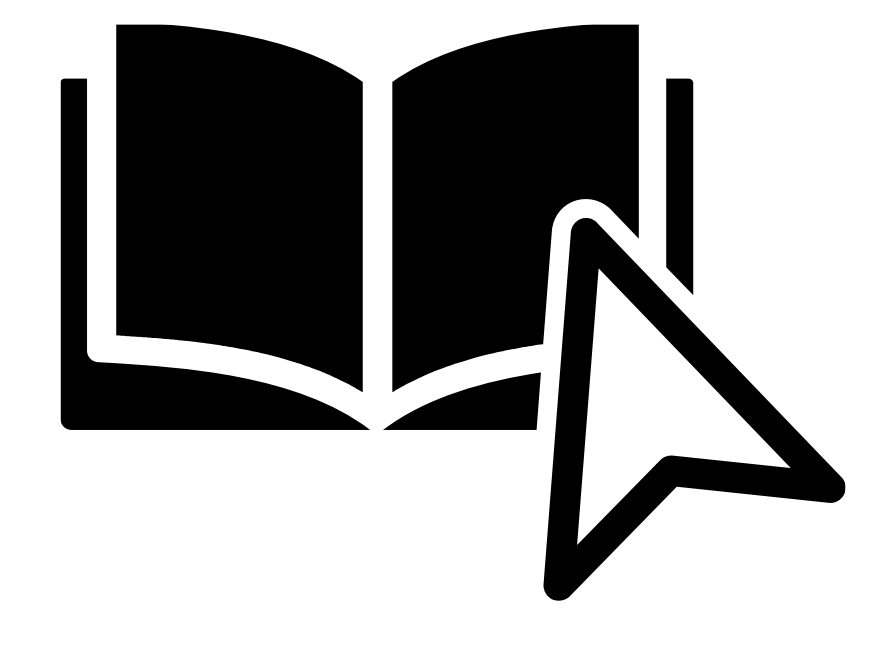

¿Qué sucede cuando se quieren hacer otro tipo de tareas? Por ejemplo:

- **a. Recolección de estadísticas.**
- **b. Seguimiento de desempeño de una red.**
- **c. Porcentaje de uso tiene de la salida a internet.**
- **d. Conexiones de VPN que hay en un momento dado.**
- **e. Entre otras.**

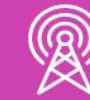

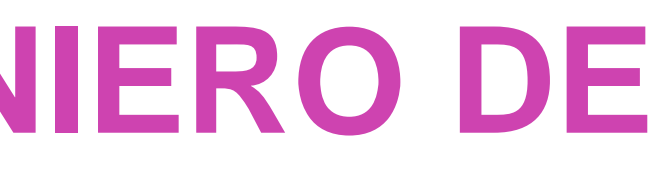

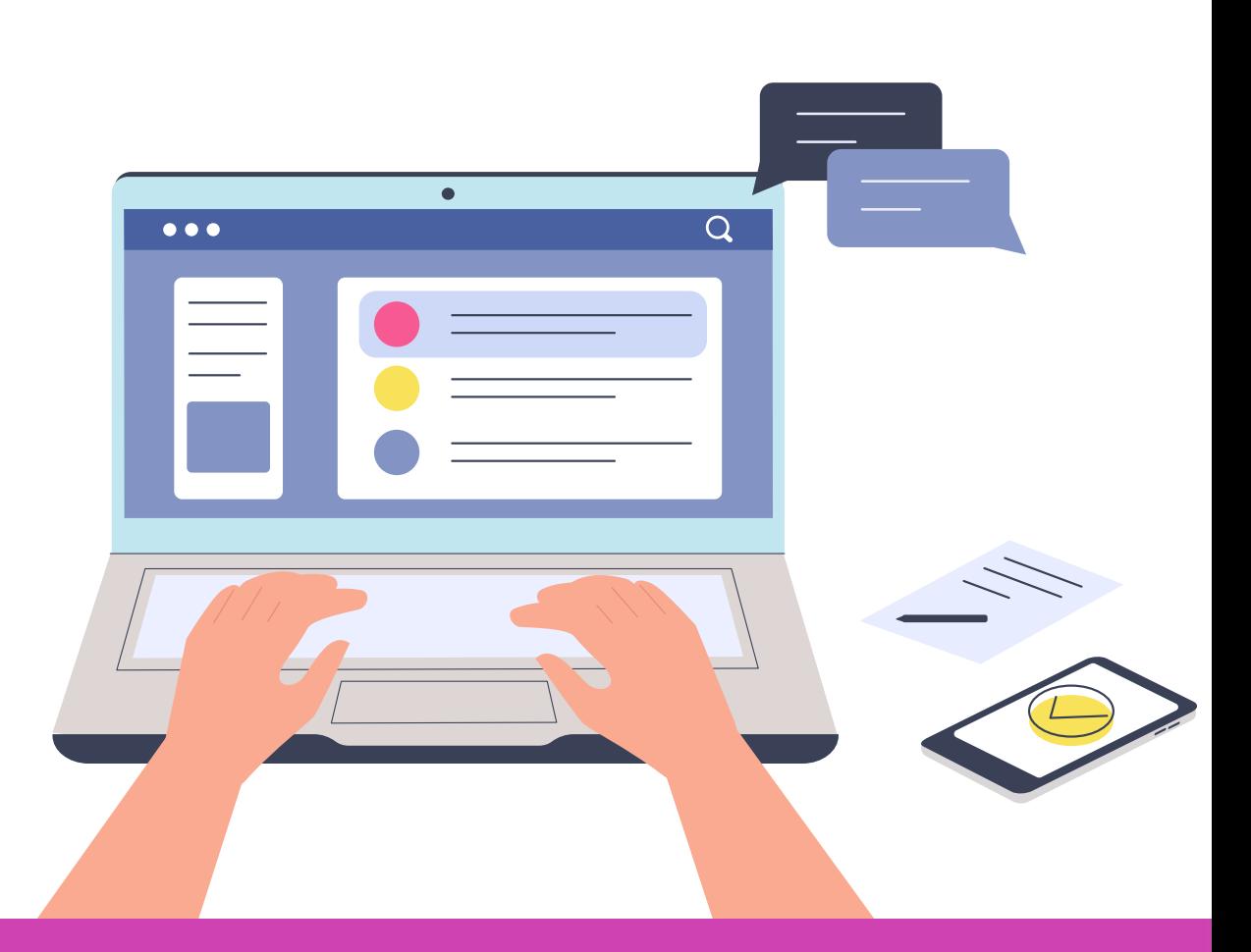

## **AUTOMATIZACIÓN DE LAS REDES**

Esto se soluciona con la automatización de la red a través de la programación.

Para automatizar o programar una red se pueden utilizar APIs que están disponibles en la industria de manera estándar para cualquier tipo de equipo, o también se puede utilizar algo más sencillo que es la creación de un SCRIPT, que es un programa que incluye comandos necesarios para gestionar diversos procesos de red.

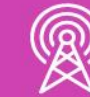

El uso de APIs o Scripts facilita mucho la administración de una red.

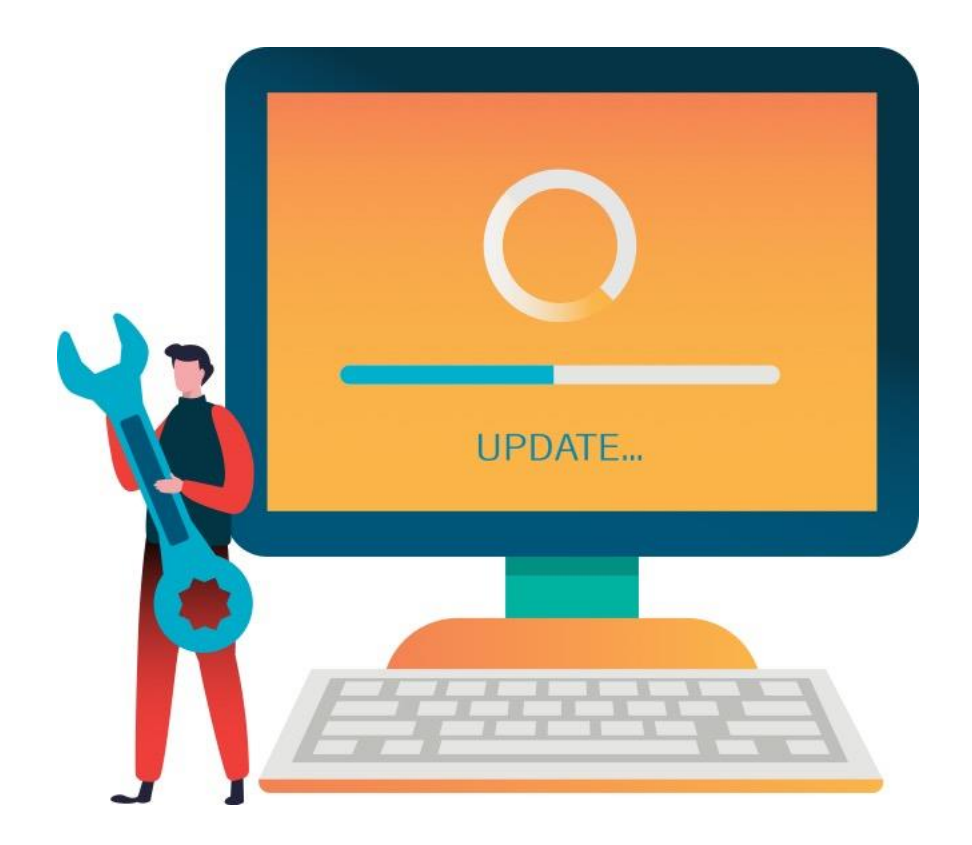

## **DISEÑANDO SCRIPTS**

Si consideramos que un script es un archivo de texto, escrito en Python, con extensión .py, podemos generar scripts a través de cualquier software que nos permita programar en Python (vscode, spyder, idle de Python, jupyter, etc.).

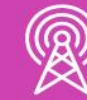

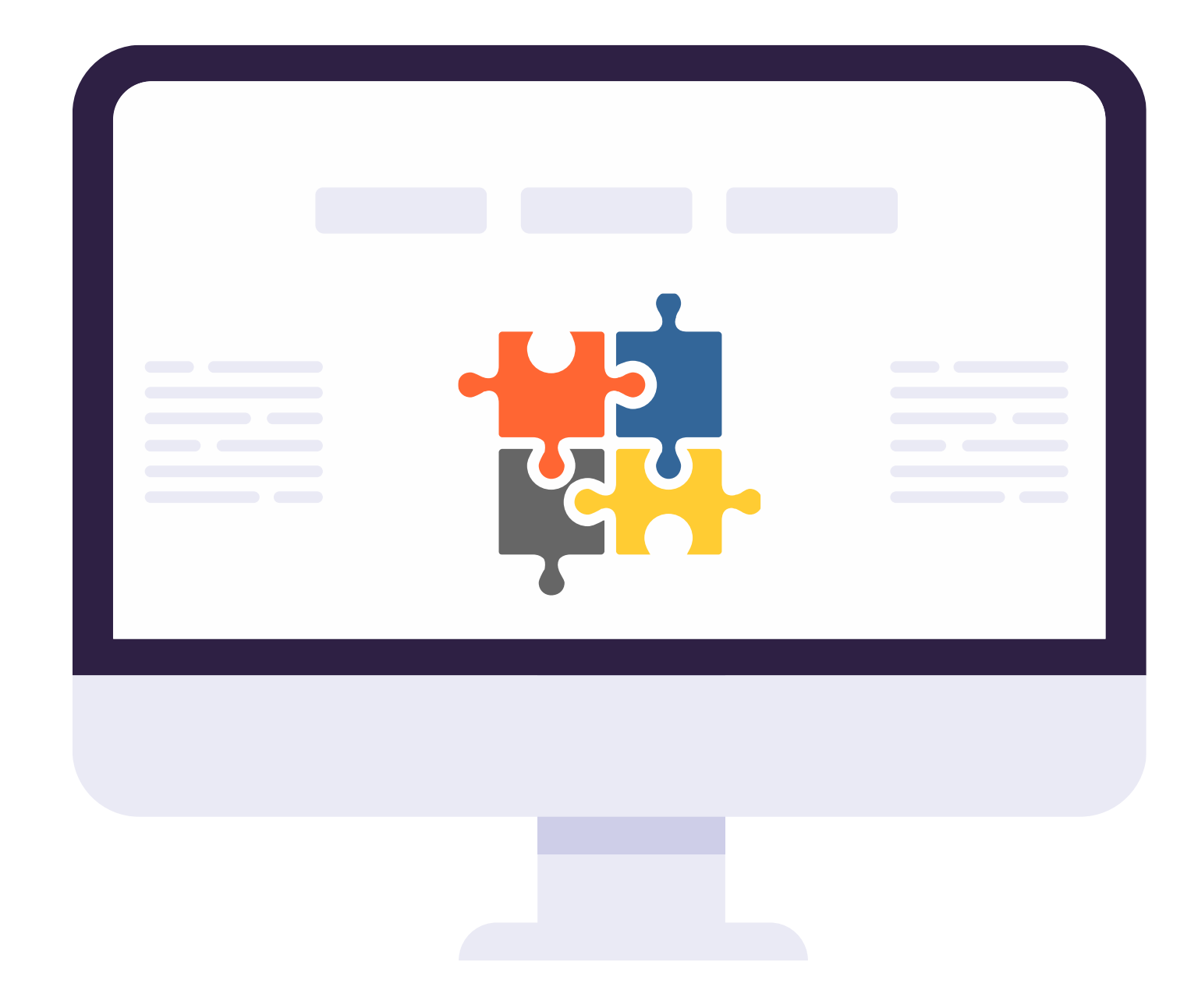

*I*IENTO DE REDES DE ACCESO Y BANDA ANCHA

# **DISEÑANDO SCRIPTS**

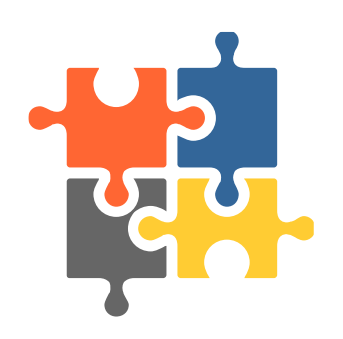

Para programar script necesitaremos algunos módulos preinstalados de Python, los cuales deben ser importados al programa a través de la sentencia **'import'.**

Por ejemplo, si quisiéramos realizar un script de conexión a través de Telnet, necesitaríamos importar el módulo de telnet, por lo tanto al inicio del programa escribiríamos: **import telnetlib.**

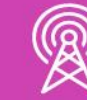

Lo cual nos permitirá utilizar funciones como: **telnetlib.Telnet(HOST)** *-> para realizar la conexión a un host.*

Python posee una biblioteca de módulos estándar, descritos en archivos separados.

Estos módulos vienen integrados en el lenguaje, y proveen funciones necesarias para realizar ciertas operaciones de manera rápida y efectiva.

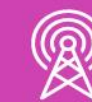

Por ejemplo, el módulo 'random', contiene funciones como 'randint' para generar números enteros aleatorios dentro de un rango, o la función 'choice' para seleccionar un valor aleatorio de una lista de valores.

## **Pensemos…**

**¿Podrías nombrar algunas tareas de los ingenieros que se puedan programar a través de scripts?**

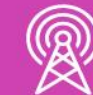

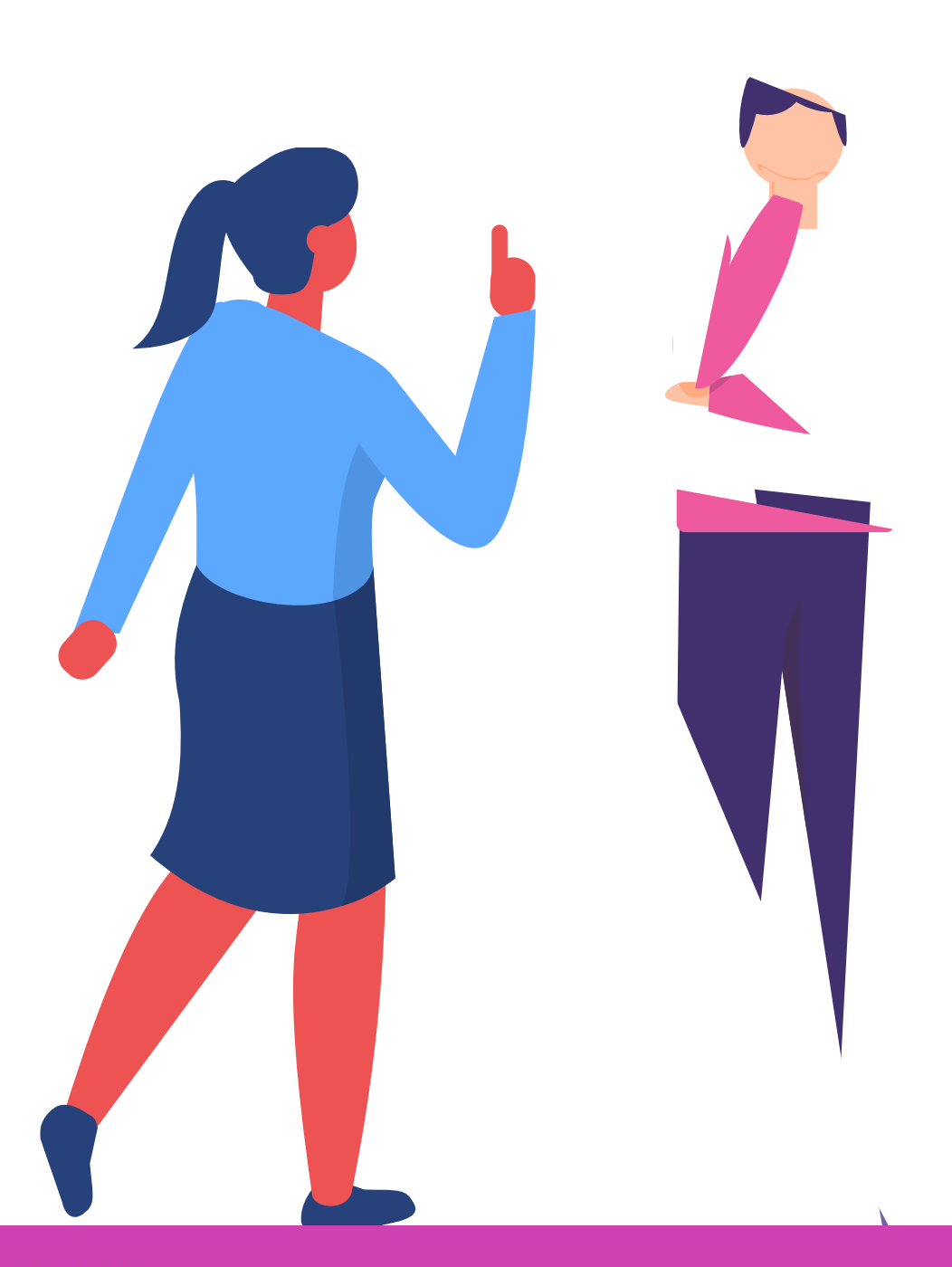

En este caso se importan directamente las funciones del módulo, por lo tanto, se usan directamente con el nombre: *randint().*

En este caso se importa el módulo completo, por lo tanto, al momento de utilizar la función hay que mencionar el módulo antes: *random.randint().*

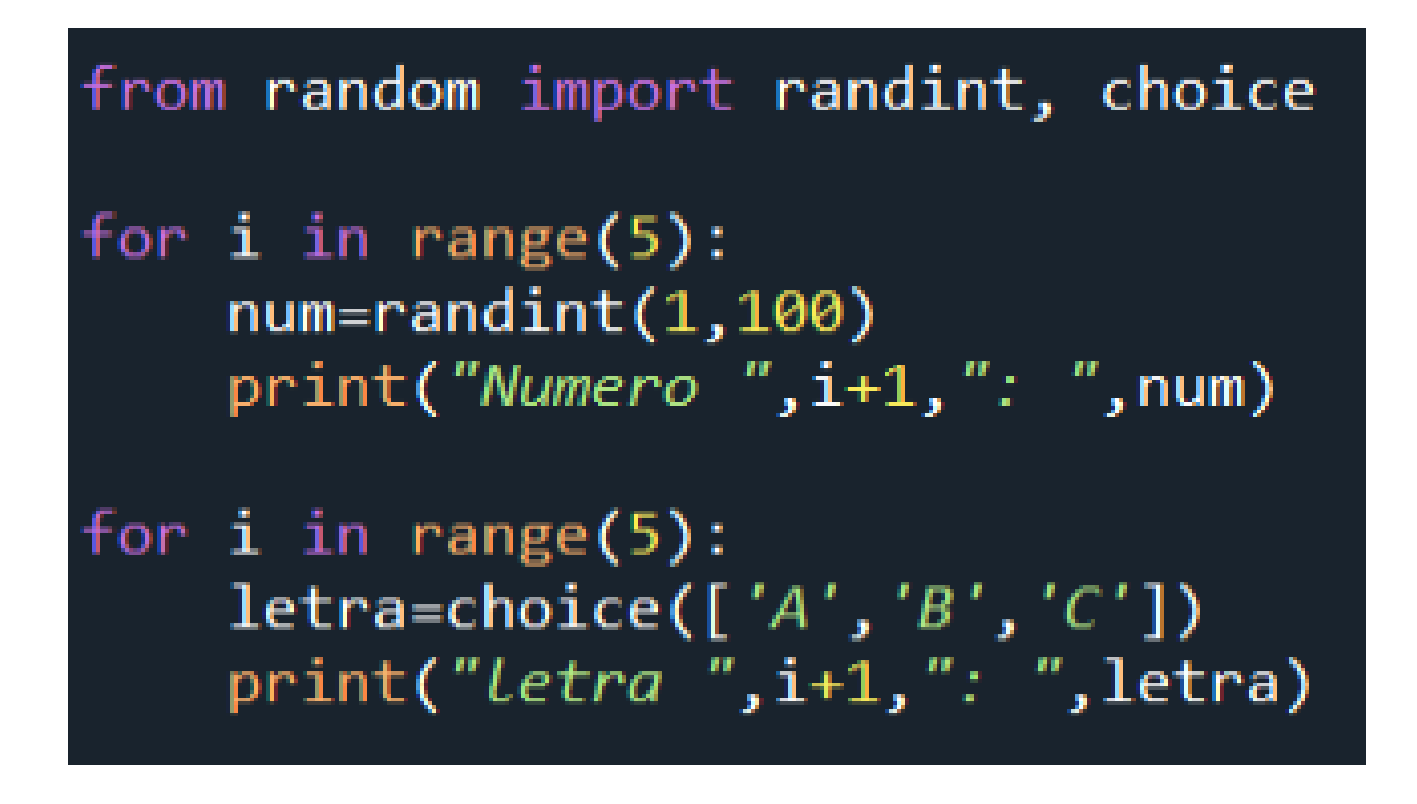

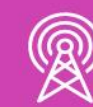

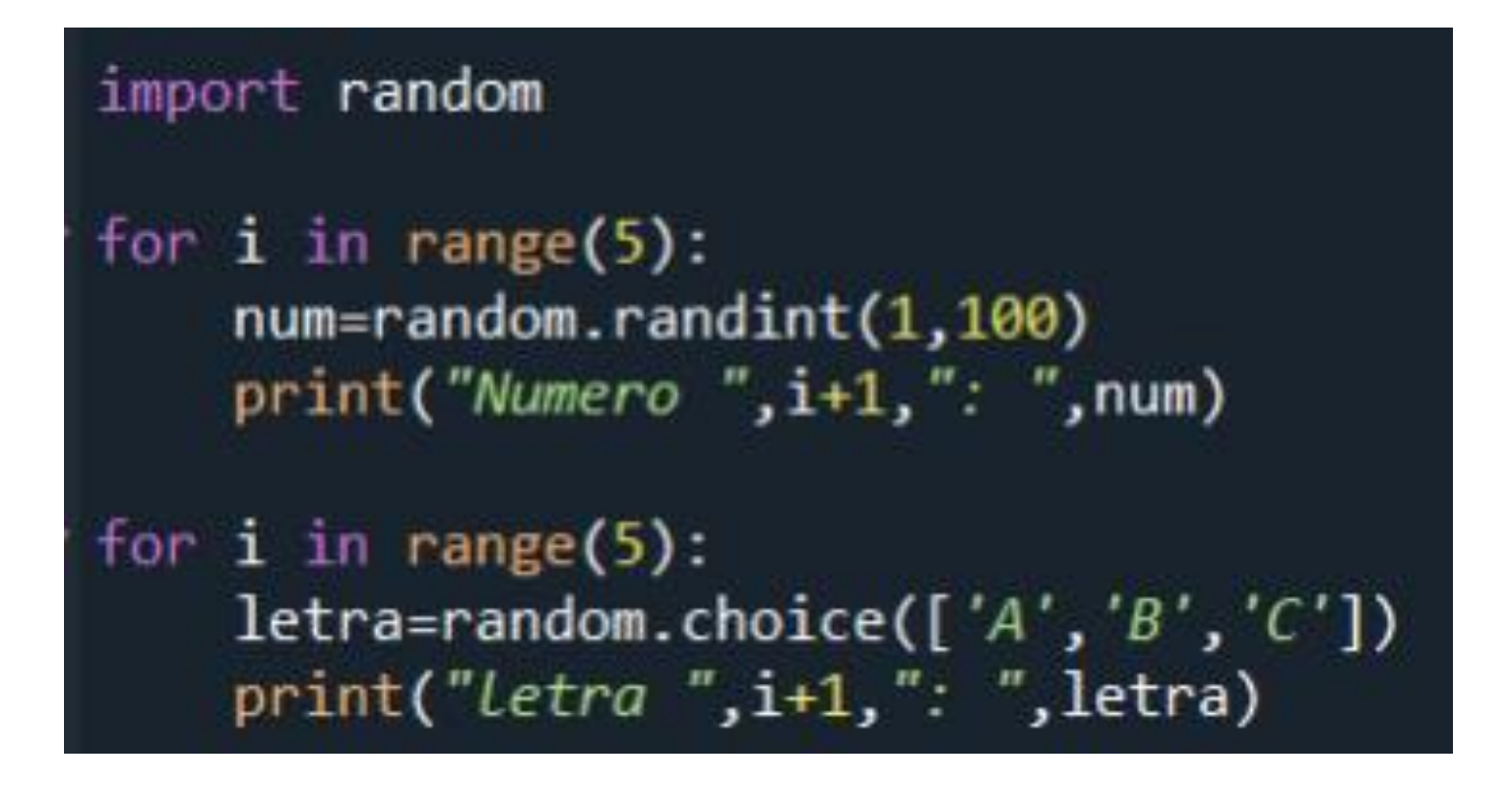

*¿Cómo utilizaremos módulos en script?*

De la misma manera, utilizando la sentencia 'import', incluiremos los módulos necesarios en cada script, que contienen las funciones de red más idóneas para efectuar acciones como:

- **Obtener claves.**
- **Conectar a páginas web.**
- **Obtener IPS.**
- **Obtener datos de equipos de una red.**
- **Conectar equipos por Telnet o SSH.**
- **Etc.**

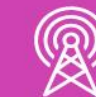

Uno de los problemas que puede ocurrir al importar un módulo es que éste no se encuentre instalado en Python, por lo cual se deberá instalar desde la consola de Python, a través de la sentencia general:

### *pip install módulo*

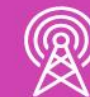

#### **Por ejemplo:**

- a. pip install telnet.
- b. pip install ssh.
- c. pip install paramiko.

Al estar instalado el módulo ya se puede importar desde el programa.

### **EJEMPLO 1:** *Script para comprobar conexión a internet.*

from socket import create\_connection, error  $def$  Conexion(): try: conexion=create\_connection(("youtube.com",443),1) conexion.close() return("Hay conexion a internet!!!") except error:  $return("No hay conservation a internet :: (")$ conexion=Conexion() print(conexion)

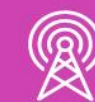

## **EJEMPLO 1:** *Script para comprobar conexión a internet.*

El script anterior realiza una comprobación de conexión a internet, para lo cual se importan las librerías necesarias del paquete 'socket' **(import).**

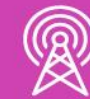

Se define una función que intenta conectar al sitio 'youtube.com' a través del puerto '443' **(create\_connection).**

## **EJEMPLO 1:** *Script para comprobar conexión a internet.*

Una vez comprobada la conexión, se cierra, y avisa que pudo conectar **(conexión.close).**

En caso de existir un error de conexión, enviará un mensaje de alerta indicando que no se pudo conectar **(try/except).**

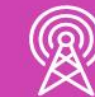

En el programa se hace la llamada a la función y luego se imprime la respuesta de la conexión **(conexión=Conexion()).**

## **EJEMPLO 2:** *Script para mostrar contenido de una página web.*

import urllib.request

 $url = 'http://www.google.com'$ 

 $respuesta = urllib.request.utilopen(url)$  $contentedokeb = responseta.read()$ print(' print(contenidoWeb[0:100]) print( print(contenidoWeb)

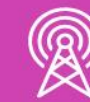

## **EJEMPLO 2:** *Script para mostrar contenido de una página web.*

El script anterior permite mostrar el contenido de una página web, para lo cual se importa la librería necesario **(import).**

En el programa se indica la url o sitio al cual se quiere acceder **(http://www.google.com).**

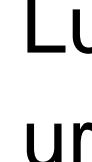

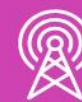

Luego se intenta acceder o abrir la url **(urllib.request.urlopen(url)).**

## **EJEMPLO 2:** *Script para mostrar contenido de una página web.*

Posteriormente se solicita la lectura de la url **(respuesta.read()).**

Una vez obtenida la lectura de la url, se muestra el contenido de la página web con cierta cantidad de caracteres **(contenidoWeb[0:100])** y luego todo el contenido de la página **(contenidoWeb).**

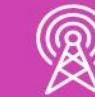

*Si nos fijamos bien, antes de abrir la url se podría comprobar si hay conexión a internet, utilizando la función del ejemplo 1.*

## **EJEMPLO 3:** *Script para obtener nombre y dirección IP del equipo.*

### import socket  $nombre_equipo = socket.gethostname()$ direccion\_equipo = socket.gethostbyname(nombre\_equipo) print("El nombre del equipo es: ", nombre\_equipo) print("La IP del equipo es: ",direccion equipo)

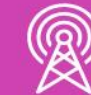

## **EJEMPLO 3:** *Script para obtener nombre y dirección IP del equipo.*

El script permite obtener el nombre y la dirección IP del equipo en uso, para lo cual se importan la librería necesaria **(import socket).**

Se realiza el procedimiento en la cual se determina primero el nombre de equipo utilizado **(socket.gethostname())** y luego la dirección del equipo, para lo cual requiere el nombre del equipo ya determinado en el paso anterior **(socket.gethostbyname(nombre\_equipo)).**

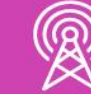

El programa muestra finalmente los datos del equipo actual **(nombre e IP).**

**Obs:** Para ejecutar este tipo de programas que incluyen conexión telnet o ssh es necesario una de dos opciones:

1. Tener un PC y un router conectados, habiendo configurado una ip para el router y los servicios básicos correspondientes al caso (ssh/telnet).

2. Utilizar un PC con internet, registrarse en developer.cisco.com (devnet) y reservar un laboratorio de pruebas y configurar los equipos ip y ssh.

import getpass from netmiko import ConnectHandler

user=getpass.getpass("Username: ") clave=getpass.getpass() device.disconnect()

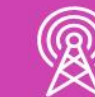

```
print("Script para acceso SSH a router Cisco")
device=ConnectHandler(device type='cisco ios',ip='186.176.210.107',username=user,password=clave)
output=device.send_commad("show_version")
output=device.send commad("show ip interface brief")
```
El script anterior permite establecer conexión a un dispositivo de red, en este caso un router Cisco, utilizando el protocolo SSH.

En primer lugar se importan las librerías necesarias **(import).**

Se inicia con el ingreso de usuario y clave **(getpass()).**

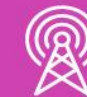

Luego se establecen los datos del equipo a conectar **(ConnectHandler()).**

Luego se ejecutan comandos en el dispositivo utilizando la sentencia **'device.send\_command'.**

Una vez realizada la conexión y obtenidos los datos, el programa cierra la conexión al dispositivo **(device.disconnect()).**

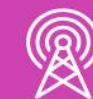

El comando '**show versión**' muestra información sobre la versión de IOS cargada actualmente, además de información sobre el hardware y los dispositivos.

El comando **'show ip interface brief'** proporciona un resultado más abreviado que el comando 'show ip interface'. Proporciona un resumen de la información clave para todas las interfaces de red de un router, la dirección IP asignada a cada interfaz (si las hubiera) y el estado de funcionamiento de la interfaz.

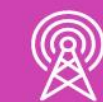

## **Pensemos…**

**¿Para qué puedes utilizar lo aprendido en el trabajo?**

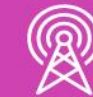

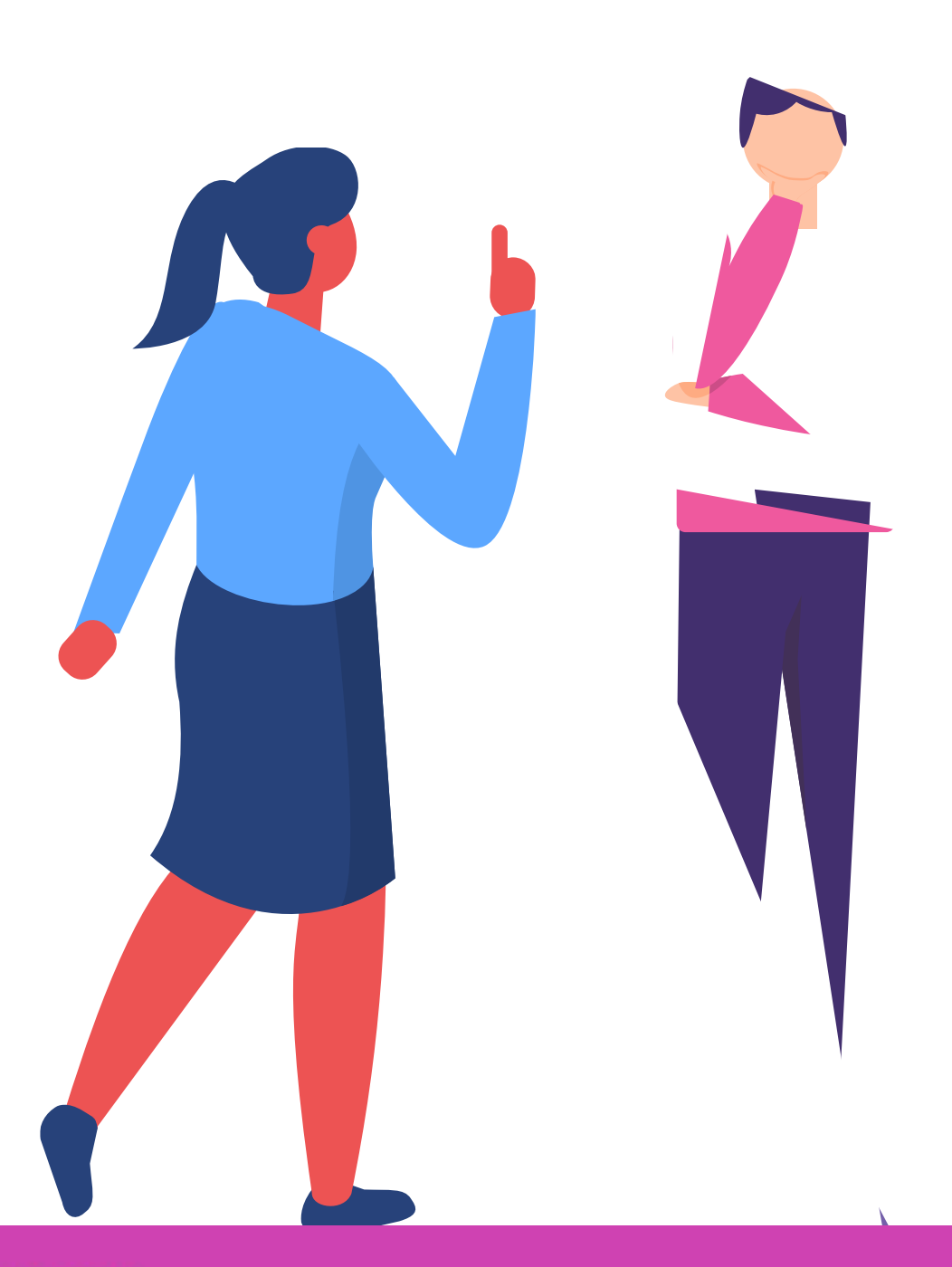

## **¿Tienes preguntas de lo trabajado hasta aquí?**

![](_page_34_Picture_1.jpeg)

![](_page_34_Picture_3.jpeg)

![](_page_35_Picture_0.jpeg)

![](_page_35_Picture_1.jpeg)

¿Por qué se hace necesario programar redes?

¿Para qué sirve la sentencia 'import'?

![](_page_35_Picture_5.jpeg)

![](_page_35_Picture_7.jpeg)

![](_page_35_Picture_8.jpeg)

Menciona algunos módulos para redes utilizados en las aplicaciones de Python.

![](_page_35_Picture_3.jpeg)

### **Ticket de salida**

¿Qué contenido te ha costado más entender? ¿Qué harías para solucionarlo?

¿Qué debilidades percibiste en tu desempeño durante el desarrollo de la actividad?

![](_page_36_Picture_5.jpeg)

![](_page_36_Picture_7.jpeg)

![](_page_36_Picture_8.jpeg)

¿Cómo puedes trabajarlas para convertirlas en fortalezas?

![](_page_36_Picture_1.jpeg)

### **Referencias de contenido**

- Curso Cisco Python *"Fundamentos Python Profesores MT RM3 - PCAP - Programming Essentials in Python"*. Programa técnicos para Chile, Ministerio de Educación.
- Curso Academia Desafío LATAM *"Introducción a Python".*

![](_page_37_Picture_3.jpeg)

### **Referencias de imágenes**

*Las imágenes son de autoría propia.*

![](_page_38_Picture_2.jpeg)